## **Activating CrontoSign Swiss for your GKB e-Banking.**

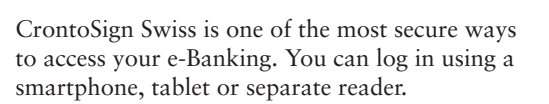

We recommend using the CrontoSign Swiss app on your mobile device. If this is not possible, you can order a separate reader at a cost of CHF 50. Logging in is the same as on a mobile device (there is no need to download the app).

**These instructions are also available as a video at gkb.ch/cronto**

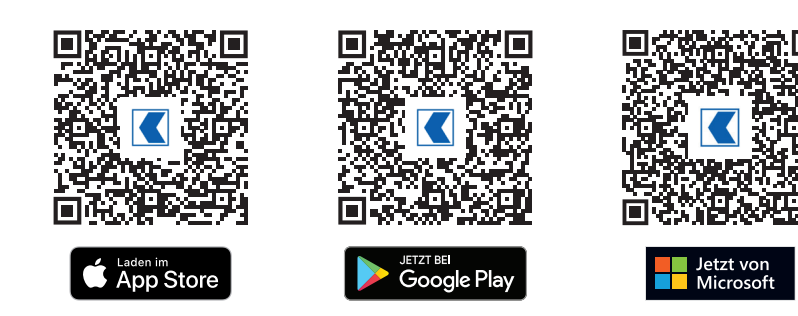

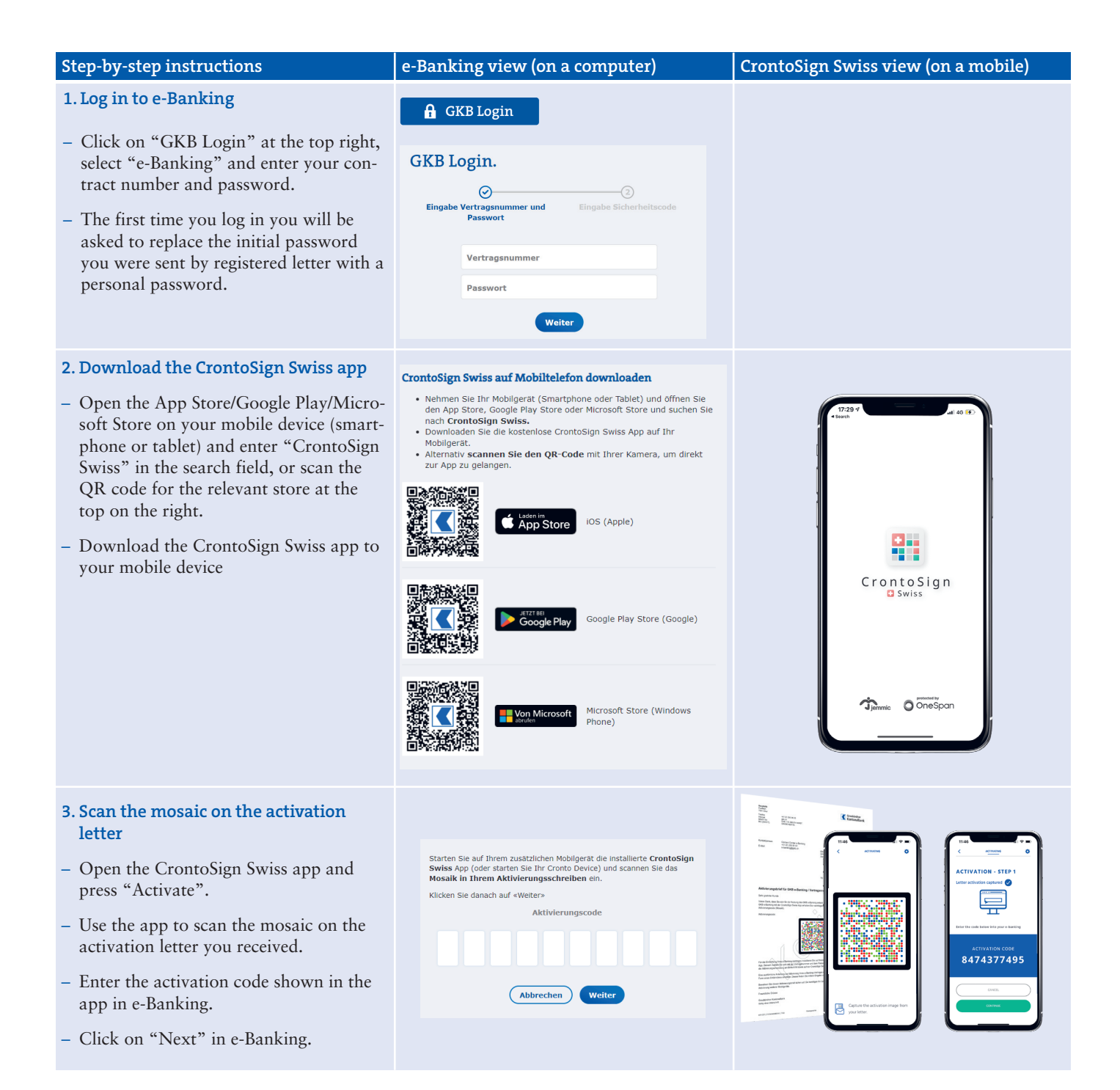

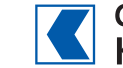

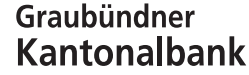

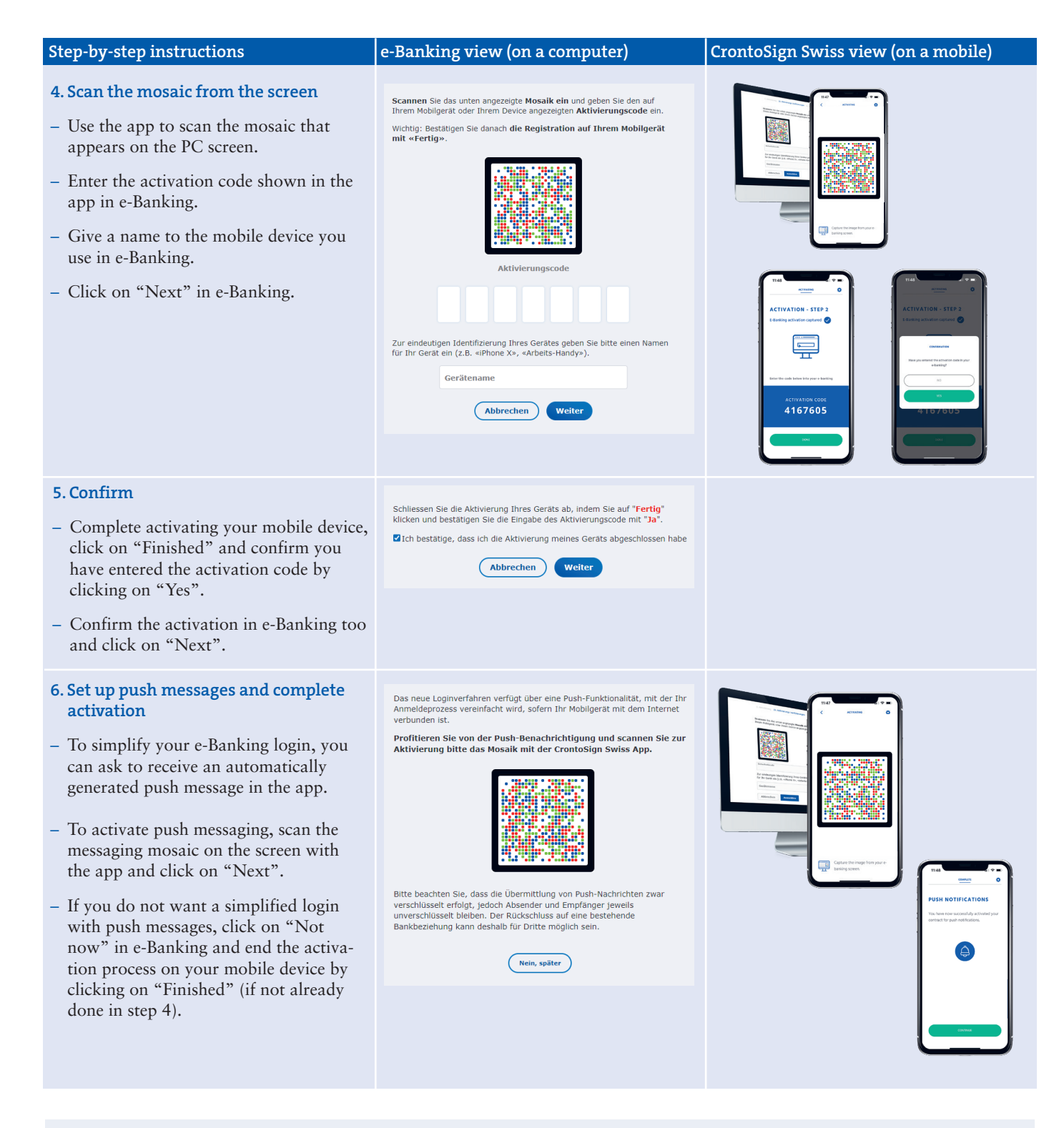

## **Got a new device?**

- Click on "GKB Login" at the top right, select "e-Banking" and enter your contract number and password.
- Click on "I have a new device/ My old device is no longer active (Cronto app and/ or SIM is/are no longer active)"

Please note that activating a new device or ordering a new activation letter deactivates all current active devices. You can only log in again once you have successfully completed the activation process.

> **Any questions? Our Contact Centre will be happy to help: e-banking@gkb.ch**

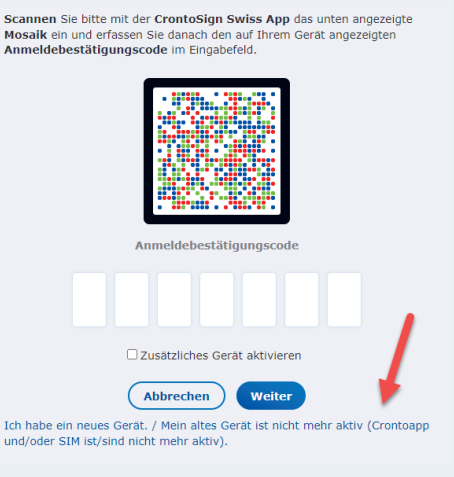